# Computer Organization and Assembly Language Assignment #3

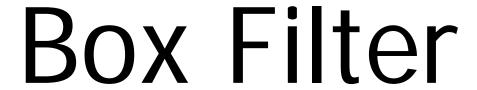

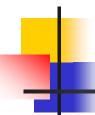

#### Virtual Boy Advance

- An emulator for Nintendo Gameboy Advance
- GBA ARM7 architecture

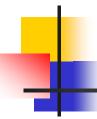

#### **Develop Environment**

- HAM GBA Devkit
  - http://www.ngine.de/index.jsp?pageid=3504
  - recommended
- DevKit Advance
  - http://devkitadv.sourceforge.net/
  - Lightweight and simple
  - Base knowledge in writing Makefile required

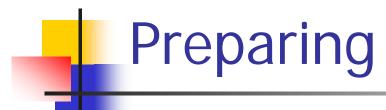

- Download ham-280-full-win32.exe
- Follow the instructions to install it

- Download template files
  - http://w.csie.org/~r96051/hw3\_template.rar
  - Extract to wherever you want

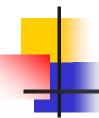

#### Replacing Makefile

- In (\$HAM\_dir)/system/
- Replacing
  - master.mak & standard-targets.mak
- With these two files:
  - http://w.csie.org/~r96051/master.mak
  - http://w.csie.org/~r96051/standardtargets.mak

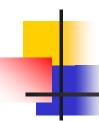

#### Getting start

- Run (\$HAM\_dir)/vham/VHAM.exe
- File -> Open workspace
  - open asm\_hw3.vhw
- Press 'F7' to Build and Run

## Getting start

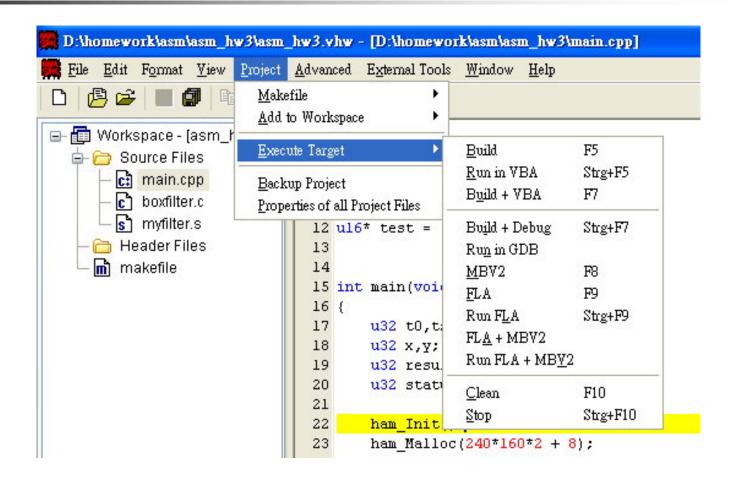

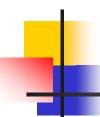

#### **Box Filter**

- A spatial domain filter that simply averaging pixel values in kernel.
- Fixed 3x3 kernel for this assignment.
- Notice: There are 2x2 kernel on corners, and 2x3 kernel on edges

| 1 9 | 1 9 | 1 9 |
|-----|-----|-----|
| 19  | 19  | 1 9 |
| 19  | 19  | 19  |

#### **Box Filter**

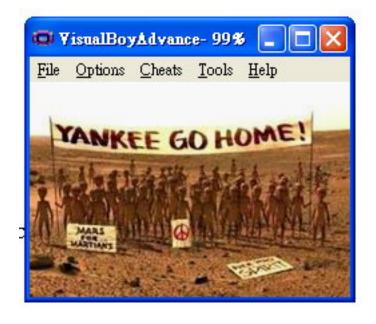

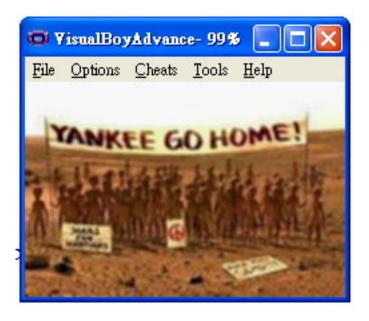

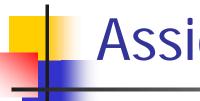

#### Assignment

- Modify myfilter.s as a box filter
- void myfilter(u16\* ret,const u16\* ori);
  - ret and ori are two pointer to original and return images
  - ret in r0, ori in r1

## myfilter.s

```
□ + □ □
             "myfilter.c"
      .file
      .text
      .align 2
      .global myfilter
             myfilter, %function
      .type
 6 myfilter:
 8
      ldrh
              r2, [rl, #0]
                             @ movhi @ * ori
 9
      strh
             r2, [r0, #0]
                           @ movhi
                                        @ * ret
10
      bx lr
11
12
13
      .size
             myfilter, .-myfilter
      .ident "GCC: (GNU) 3.3.2"
14
```

# Auto Judge

Press Left, Up and Down to switch between original image, filtered image and result.

 Both accuracy and efficiency will be encountered when scoring.

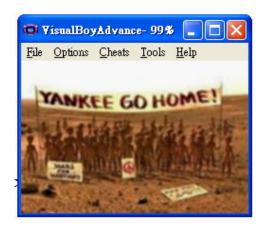

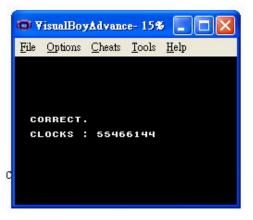

# Changing input

Replacing input.h for different input image.

- You can use Gfx2gba making your own input image.
  - Gfx2gba 1.03
  - http://www.gbadev.org/tools.php?showinfo=143

# Gfx2gba

- Converting image file to C header file
  - See ReadMe.txt for usage information

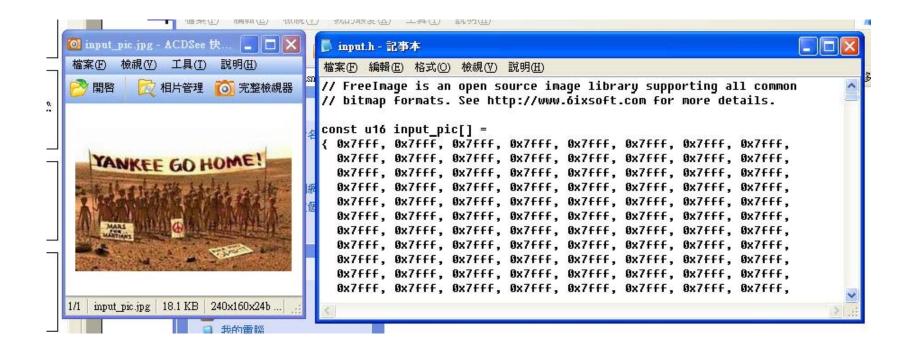

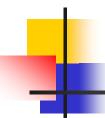

#### **BGR5** Format

- 15 bits for a pixel
- 5 bits for each BGR channel
  - Red channel at the lowest 5 bits
  - Green channel at bit6 to bit10
  - Blue channel at bit11 to bit15
- Separating channels when blending

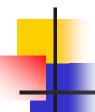

#### **BGR5** Format

A straightforwardC code forblending

Is there a faster way?

# 4

#### Efficiency issue

- Loop unrolling?
- GBA memory :
  - 96KB VRAM
  - 32KB in-chip RAM
  - 256KB on-board RAM
  - Can we tiling?
- Space and time : trade off
  - Are there duplicate adding? Can we reuse it?

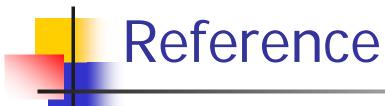

- More about GBA development:
- GBADEV.org
  - http://www.gbadev.org/
- Jonathan S. Harbour's blog
  - http://theharbourfamily.com/jonathan/?page\_id=89